# Возврат по чеку

- [Возврат товара по чеку продажи](#page-0-0)
	- [Выбор документа продажи](#page-0-1)
	- [Проверка валюты оплаты](#page-1-0)
	- [Количество возвратов по одному чеку](#page-2-0)
	- [Выбор товара для возврата](#page-3-0)
- [Возврат товара по чеку продажи на другой кассе](#page-4-0)
	- [Учет ранее возвращенных товаров](#page-4-1)
	- [Возврат по программному идентификатору чека](#page-4-2)
	- [Возврат по фискальному идентификатору чека](#page-5-0)
	- [Возврат по номеру карты лояльности](#page-6-0)
	- [Возврат по номеру телефона](#page-6-1)
	- [Возврат по последним 4 цифрам банковской карты](#page-6-2)
- [Возврат товара по чеку продажи на другой кассе в кластерном режиме](#page-6-3)
- [Поиск документа-основания для возврата по чеку продажи](#page-7-0)

## <span id="page-0-0"></span>Возврат товара по чеку продажи

Возврат товара может быть выполнен по чеку продажи при его наличии у покупателя. Чек продажи для возврата может быть выбран из любой смены на кассе. Выбор чека для выполнения возврата может быть осуществлен двумя способами:

- последовательный выбор смены и чека из указанной смены,
- выбор чека по номеру.

Кассовое ПО осуществляет контроль возврата позиций. Ранее возвращенные товары исключаются из чека. Сумма чека, количество товаров, скидочные и бонусные воздействия пересчитываются с учетом выполненных ранее возвратов. Если все товарные позиции чека продажи возвращены ранее, то при попытке выполнить возврат по чеку продажи на экран будет выведено сообщение "В документе нет позиций для возврата".

## <span id="page-0-1"></span>Выбор документа продажи

Для настройки возврата по чеку продажи в утилите администрирования Yuki необходимо:

- на клавишу настроить действие "Возврат по чеку продажи" с командой COMMAND\_BACKBYSALE,
- настроить пункт меню "Возврат по чеку продажи" с командой COMMAND\_BACKBYSALE.

Если операция возврата была выполнена через пункт меню, то при закрытии чека осуществляется переход в меню. Также переход в меню ⋒ осуществляется при:

- $\circ$  отмене выбора чека или позиций для возврата,
- сторнировании всех позиций чека возврата.

Подробнее о настройке действий можно прочитать в разделе ["Настройка действий](https://docs.artix.su/pages/viewpage.action?pageId=10649696)".

Для выбора чека продажи действию "Возврат по чеку продажи" задается параметр choiceType, который может принимать следующие значения:

- 0 возврат с последовательным выбором из списка смены и документа в БД кассы,
- 1 возврат с выбором из списка по номеру документа,
- 2 возврат по идентификатору чека с поиском документа в БД кассового сервера (см. пункт "Возврат на другой кассе"),
- 3 возврат по фискальному идентификатору чека с поиском документа в БД кассы (используется только для ФР с ФН, требуется ввод номера фискального документа и номера фискального накопителя или считывание QR кода),
- 4 возврат по фискальному идентификатору чека с поиском документа в БД кассового сервера (используется только для ФР с ФН, см. пункт "Возврат на другой кассе"),
- 5 возврат по номеру карты лояльности с поиском документа в БД кассового сервера (см. пункт "Возврат на другой кассе"),
- 6 возврат по номеру телефона с поиском документа в БД кассового сервера (см. пункт "Возврат на другой кассе"),
- 7 возврат по последним 4 цифрам банковской карты с поиском документа в БД кассового сервера (см. пункт "Возврат на другой кассе").

При отсутствии параметра при возврате по чеку будет выполняться выбор смены с последующим выбором чека.

Для выполнения возврата по чеку продажи необходимо нажать кнопку "Возврат по чеку продажи" в контексте открытого документа продажи или возврата (документ не открыт). Дальнейший порядок выбора документа-основания (чека продажи) определяется параметром choiceType.

Отображение документов в списке выбора задается параметром showReturned:

при значении true отображаются все документы, значение по умолчанию,

при значении false скрываются документы, которые были полностью возвращены.

В кассовом ПО Artix реализована возможность ограничения возврата по чеку продажи только одним способом: локально или через сервер, при помощи параметра forbidMixedBackBySale в конфигурационном файле /linuxcash/cash/conf/ncash.ini в секции [Misc]:

- при значении параметра false возврат по одному и тому же чеку может быть осуществлен локально и через сервер,
- при значении параметра true возврат по одному и тому же чеку может быть осуществлен только одним способом:
	- $\circ$  если ранее был совершен возврат по чеку локально, то при попытке совершить возврат по этому же чеку через сервер на экран будет выведена ошибка "По чеку уже был произведен локальный возврат",
	- $\circ$  если ранее был совершен возврат по чеку через сервер, то при попытке совершить возврат по этому же чеку локально на экран будет выведена ошибка "По выбранному чеку уже был произведен возврат через сервер".

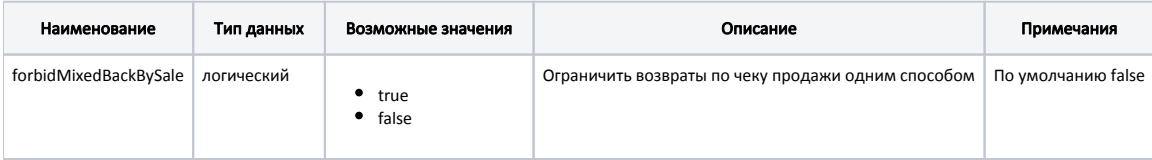

#### Пример настройки

; Ограничить возвраты по чеку продажи одним способом

; При нескольких частичных возвратах, позволяет возвращать только все позиции чека локально или все через сервер

; По умолчанию false

;forbidMixedBackBySale = false

## <span id="page-1-0"></span>Проверка валюты оплаты

При оформлении возврата проверяется валюта, которой был оплачен чек продажи. В чеке возврата могут быть использованы только валюты, использованные при покупке товаров. В чеке возврата при переходе в подытог автоматически подставляются сумма и тип валюты, который был применен при оплате чека продажи. В зависимости от того, как был оплачен чек продажи, возможны различные сценарии при возврате по чеку продажи:

- Если чек продажи оплачен только одним видом валюты, то возврат может быть выполнен только в этой же валюте. При попытке изменить тип валюты на экран будет выведено сообщение о том, что использование выбранного типа оплаты запрещено.
- Если при оплате использованы несколько видов валюты, то при переходе в подытог программа автоматически подставит суммы оплаты и соответствующие им валюты. Сумма возврата в конкретной валюте не может превышать сумму оплаты в этой же валюте при продаже. Например, для оплаты чека продажи приняты 500 рублей наличными и 300 рублей по банковской карте. При возврате могут быть возвращены не более 500 рублей наличными и 300 рублей на банковскую карту. При возврате меньшей суммой может быть выбран любой из типов оплаты. При попытке указать для выбранной валюты сумму большую той, которая была принята при оплате, то на экран будет выведено сообщение о превышении лимита оплаты и указаны возможные суммы возврата для каждой из валют продажи. Если сумма возврата в конкретной валюте превышает сумму в денежном ящике, то добавление оплаты будет запрещено, а на экран будет выведена ошибка "Недостаточно средств в кассе. Сумма в денежном ящике: <сумма\_в\_ДЯ>".
- Если чек продажи оплачен сертификатом, то при возврате по чеку продажи в подытоге будет автоматически подставлена базовая валюта.
- Если чек продажи оплачен банковской картой, то при добавлении оплаты в чеке возврата по чеку продажи на экран будет выведено предупреждение "Покупка была совершена с карты: <номер\_карты>".

Дополнительно может быть задано использование только базовой валюты для чека возврата при помощи параметра useBaseValutForBackBySale в конфигурационном файле /linuxcash/cash/conf/ncash.ini в секции [Check]:

- при значении параметра false программа использует для работы настройки по умолчанию,
- при значении параметра true при переходе в подытог в чеке возврата будет подставлена базовая валюта. При попытке задать другой вид валюты будет выдано сообщение "Использование типа оплаты <наименование\_валюты> запрещено". Этот способ настройки может быть применен в тех случаях, когда при возврате торговая сеть осуществляет возврат только базовой валютой.

При включенной проверке выручки на кассе [\(denyBackIfDeficiencySumGain=true](https://docs.artix.su/pages/viewpage.action?pageId=27532518)) возврат товара может быть осуществлен только в том ന случае, если на кассе имеется достаточное количество выручки в базовой валюте.

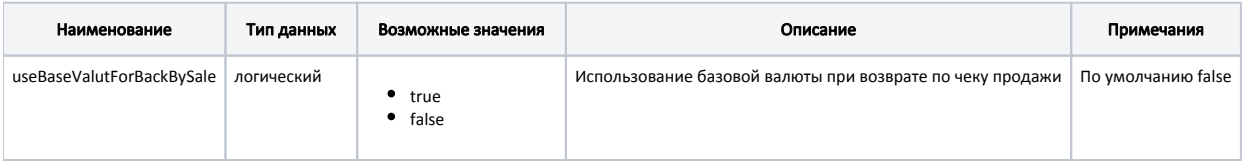

#### Пример настройки

## [Check]

;Настройки чека

- ...
- ; Использовать базовую валюту при возврате по чеку продажи.

; По умолчанию false

useBaseValutForBackBySale = true

В кассовом ПО Artix реализована возможность выбора валюты для оплаты чека возврата по чеку продажи, задается параметром choiceValutInBackBySale в конфигурационном файле /linuxcash/cash/conf/ncash.ini в секции [Check]:

- при значении параметра false в чеке возврата могут быть использованы только те валюты, которые использовались при продаже,
- при значении параметра true в чеке возврата возможен выбор любой валюты. При добавлении оплаты без выбора валюты используется тип оплаты из чека продажи.

При включенной настройке choiceValutInBackBySale игнорируется параметр useBaseValutForBackBySale. O)

При включенной настройке choiceValutInBackBySale разрешается частичный возврат по чеку продажи, оплаченному процессингом, для (i) которого поддерживается только полный возврат по чеку продажи.

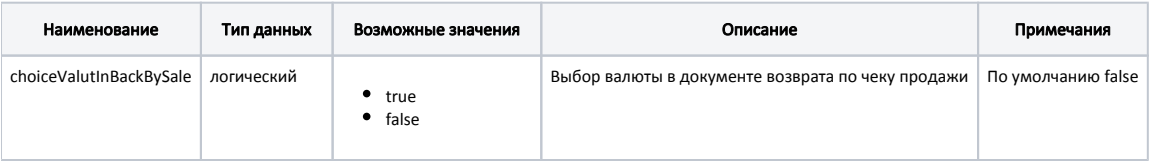

#### Пример настройки

[Check]

...

⊕

;Настройки чека

; Выбор валюты в документе возврата по чеку продажи

- ; Игнорирует настройку Check:useBaseValutForBackBySale
- ; По умолчанию false
- ;choiceValutInBackBySale = false

При возврате социальных товаров их стоимость возвращается на социальную карту, независимо от настройки валюты для чека возврата.

#### <span id="page-2-0"></span>Количество возвратов по одному чеку

Во избежание недоразумений при выполнении возврата по чеку продажи кассир обязан при возврате оставлять чек продажи у себя для ведения отчетности и исключения выполнения повторного возврата. Помимо этого на кассе может быть программно установлен запрет на выполнение нескольких возвратов по чеку. В некоторых ситуациях выполнение повторного возврата нужно разрешить, если покупатель обращается в торговую сеть для возврата различных товаров из чека продажи. Возможность выполнения нескольких возвратов по одному чеку настраивается при помощи параметра allowSeveralBackBySale в конфигурационном файле /linuxcash/cash/conf/ncash.ini в секции [Security.Restrictions]:

- при значении параметра true пользователь имеет право на выполнение нескольких возвратов по одному чеку,
- при значении параметра false устанавливается запрет на повторное выполнение возврата по одному чеку.

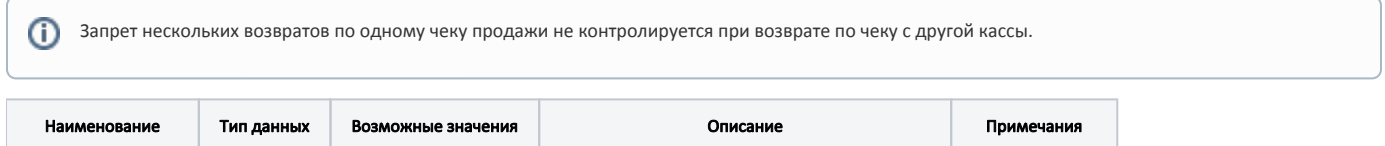

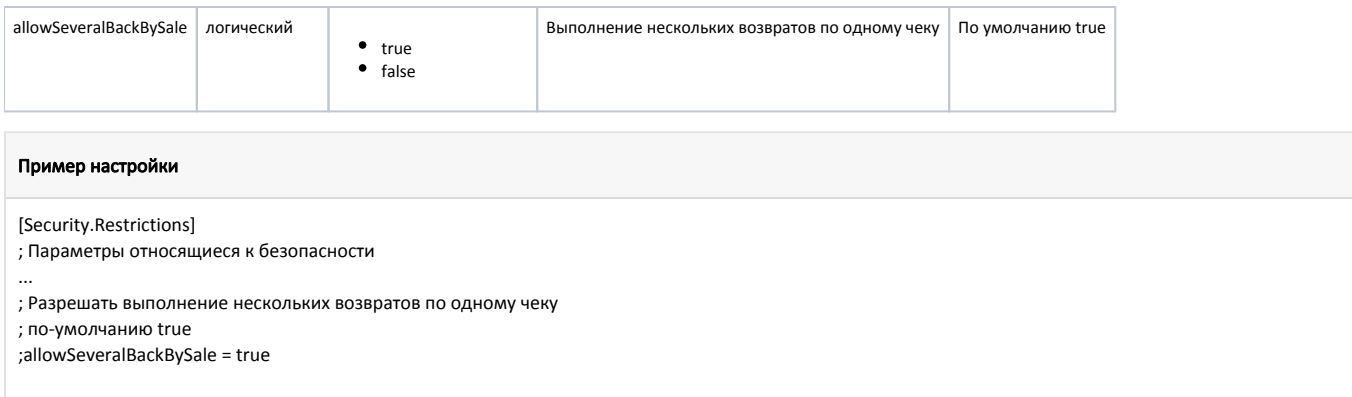

## <span id="page-3-0"></span>Выбор товара для возврата

В ПО Artix реализована возможность выбора товара при возврате по чеку продажи, которая позволяет выбирать из чека продажи только тот товар, который нужно вернуть, а также изменять количество возвращаемого товара. Эта функция дает возможность упростить процесс формирования чека возврата и ускорить работу пользователей. Возможность выбора возвращаемых товаров активируется через параметр editPositionBackBySale в конфигурационном файле / linuxcash/cash/conf/ncash.ini в секции [Check]:

- Если параметр имеет значение true, то после выбора чека продажи для формирования чека возврата на экран выводится информация о товаре в чеке продажи, после чего по нажатию клавиши "Ввод" осуществляется переход к режиму выбора товаров из чека продажи и редактированию их количества. В режиме выбора позиций для чека возврата проверка прав пользователя не осуществляется. В окне выбора позиций для возврата доступны действия:
	- Отмена. Осуществляется выход в режим формирования чека продажи. Чек возврата не добавляется.
	- Ввод. Выполняется выбор позиции для возврата, которая выделена в данный момент. Количество единиц товара может быть задано с клавиатуры от 0 до количества позиции в чеке продажи.
	- <sup>0</sup> Сторно. Отменяется выбор позиции возврата. Отменить выбор позиции возврата можно, если ввести 0 и нажать клавишу "Ввод".
	- Сторно все. Отменяется выбор позиций, отмеченных для возврата, у всего чека.
	- Возврат по чеку продажи. Выполняется переход к чеку возврата, сформированному на основании позиций, которые были выбраны пользователем в чеке продажи.

Если в чеке возврата были сторнированы позиции или изменено количество товара, то примененные скидки, а также баллы, начисленные и списанные при продаже, будут пересчитаны. О правилах пересчета бонусов при возврате можно прочитать в разделе "[Артикс:Бонус](https://docs.artix.su/pages/viewpage.action?pageId=27531298)". Если не выделена ни одна позиция, то при нажатии клавиши "Возврат по чеку продажи" чек возврата формируется по всем позициям.

При значении параметра false шаг с выбором товаров из чека пропускается. В этом случае редактирование товарных позиций (сторнирование и изменение количества) можно выполнить в режиме формирования чека возврата. Если в чеке продажи имелись товары ЕГАИС или использованные подарочные сертификаты, то при переходе к формированию чека возврата они будут сторнированы, о чем на экран будет выведено сообщение об удалении этих позиций. Для возврата этих товаров следует включить функцию Выбора позиций для возврата по чеку продажи или воспользоваться обычным возвратом.

Товар для возврата может быть выбран не только вручную, но и при помощи сканера штрих-кода. При сканировании товара сканером позиция с товаром выделяется в форме выбора товаров для последующего возврата. Если количество проданного товара больше 1, то после сканирования штрих-кода программа вернет диалог для ввода количества товара, который следует вернуть, с указанием проданного товара. В случае, когда возвращается весовой товар, то пользователю предлагается диалог с указанием проданного количества товара и возможностью изменить значение.

В кассовом ПО Artix предусмотрена возможность ограничения количества позиций в чеке возврата по чеку, задается параметром positionsLimitInBackCheck в конфигурационном файле /linuxcash/cash/conf/ncash.ini в секции [Check]. Если лимит позиций в чеке возврата превышен, то при переходе в подытог на экран будет выведено предупреждение "Превышен лимит позиций в чеке возврата (N шт.)", где N – количество позиций, указанное в настройке.

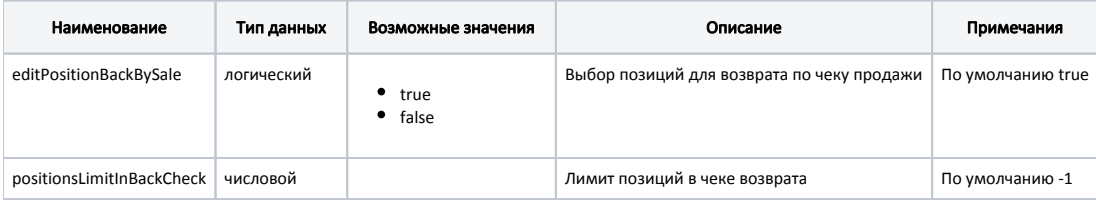

#### Пример настройки

#### [Check]

O)

ന

...

;Настройки чека

- ; Редактировать позиции при возврате по чеку продажи.
- ; При возврате, после выбора чека продажи если значение установлено в true,
- ; появляется окно для выбора позиций, которые будут возвращены и редактирования их количества.
- ; Если значение false, то сразу создается чек со всеми позициями (кроме EGAIS и сертификатов)
- ; По умолчанию true(редактировать)
- ; editPositionBackBySale = true
- ...
- ; Лимит позиций в чеке возврата
- ; По умолчанию -1(нет лимита)
- ; positionsLimitInBackCheck = -1

## <span id="page-4-0"></span>Возврат товара по чеку продажи на другой кассе

При работе торговой сети не всегда имеется возможность вернуть товар на той кассе, на которой он был куплен. В ПО Artix реализована возможность возврата по чеку продажи, который был создан на другой кассе. Формирование чека возврата осуществляется аналогично [возврату по чеку продажи](#page-0-0).

Для выполнения возврата по чеку продажи на другой кассе должна быть настроена связь между кассой и кассовым сервером. Подробнее об этом можно прочитать в разделе "[Обмен Касса — Кассовый сервер](https://docs.artix.su/pages/viewpage.action?pageId=125248291)".

Ограничения для акцизных товаров:

- Если акцизный товар (алкоголь, табак, обувь) был возвращен на другой кассе, то невозможна повторная продажа этого товара на кассе, на которой он был продан изначально.
- Возврат по чеку продажи на другой кассе не может быть использован для возврата алкогольной продукции до версии 4.6.144 включительно.

Место поиска чека продажи определяется [настройками кассового сервера](https://docs.artix.su/pages/viewpage.action?pageId=40469926):

- если настройками разрешен только возврат внутри одного магазина, то поиск происходит внутри одного магазина, то есть, если продажа была сделана в магазине №1 на кассе №1, то возврат этого чека можно осуществить в магазине №1 на любой другой кассе этого магазина,
- если настройками разрешен возврат по чеку продажи, то возврат по чеку на другой кассе может быть выполнен для любого магазина.

Для возврата по чеку продажи на другой кассе необходимо в утилите администрирования Yuki на клавишу настроить действие "Возврат по чеку продажи" с командой COMMAND\_BACKBYSALE. О настройке действий подробнее можно прочитать в разделе ["Настройка действий"](https://docs.artix.su/pages/viewpage.action?pageId=10649696).

Время ожидания ответа от кассового сервера задается параметром timeout команды COMMAND\_BACKBYSALE (по умолчанию 10 секунд).

#### <span id="page-4-1"></span>Учет ранее возвращенных товаров

В ряде случаев возможно возникновение проблем дублирования данных о возвратах в БД кассового сервера. Это связано с тем, что информация о ранее возвращенных товарах не учитывается, либо не успевает выгрузиться на кассовый сервер к моменту возврата этих товаров на другой кассе.

Учет ранее возвращенных товаров при возврате по чеку продажи определяется параметром getBack команды COMMAND\_BACKBYSALE:

- при значении true чек возврата формируется с учетом тех товаров, которые были возвращены ранее на текущей или других кассах,
- при значении false или отсутствии параметра ранее возвращенные товары не учитываются при формировании чека возврата, в качестве исходных данных используется только чек продажи.

Выгрузка чеков продажи и чеков возврата по чеку продажи на кассовый сервер выполняется при закрытии смены.

<span id="page-4-2"></span>Чтобы производить выгрузку чаще, необходимо: O)

- настроить [почековую выгрузку,](https://docs.artix.su/pages/viewpage.action?pageId=38437312)
- выполнять [выгрузку вручную](https://docs.artix.su/pages/viewpage.action?pageId=125248281) по собственному расписанию.

### Возврат по программному идентификатору чека

Для выполнения возврата по чеку продажи на другой кассе используется идентификатор документа (чека продажи). Идентификатор по умолчанию создается в виде <код магазина><код кассы><номер смены><номер документа><время открытия чека>, где:

- код магазина 4 символа,
- код кассы 2 символа,
- номер смены 4 символа,
- номер документа 7 символов,
- время открытия чека 6 символов в формате ЧЧММСС.

Значение идентификатора чека продажи хранится в поле identifier [таблицы Document в БД Documents.](https://docs.artix.su/pages/viewpage.action?pageId=86248336) На основе идентификатора чека продажи формируется идентификатор чека возврата по чеку продажи, который записывается в поле sourceidentifier в [таблицу Document в БД Documents](https://docs.artix.su/pages/viewpage.action?pageId=86248336) и выгружается в формате AIF.

# Пример записи идентификатора

Идентификатор чека, созданного при условиях магазин №1, касса №1, смена №27, чек №2, время открытия чека 17:11:36, будет выглядеть следующим образом: 00010100270000002171136.

Формат записи идентификатора может быть изменен при помощи параметра checkIdentifierMask в конфигурационном файле /linuxcash/cash/conf/ncash.ini в секции [Check].

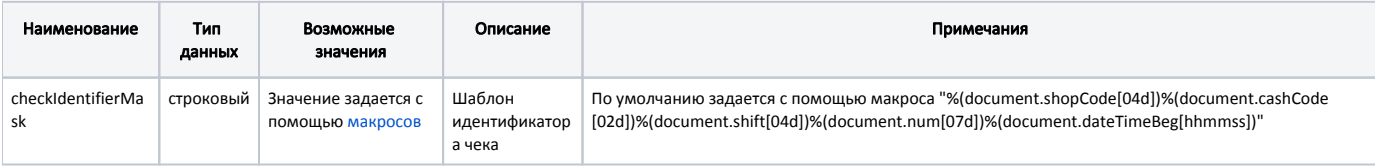

## Пример настройки [Check] ; ; Настройки чека ; ; Шаблон идентификатора чека ; По умолчанию "%(document.shopCode[04d])%(document.cashCode[02d])%(document.shift[04d])%(document.num[07d])%(document.dateTimeBeg[hhmmss])" ;checkIdentifierMask = "%(document.shopCode[04d])%(document.cashCode[02d])%(document.shift[04d])%(document.num[07d])%(document.dateTimeBeg

Для настройки возврата по чеку продажи на другой кассе необходимо в утилите администрирования Yuki на клавишу настроить действие "Возврат по чеку продажи" с командой COMMAND\_BACKBYSALE. О настройке действий подробнее можно прочитать в разделе ["Настройка действий](https://docs.artix.su/pages/viewpage.action?pageId=10649696)".

Для выбора чека продажи действию "Возврат по чеку продажи" задаются следующие параметры:

• choiceType со значением 2,

[hhmmss])"

G)

url со значением http://<хост>:<порт>/CSrest/rest/sales/document, где хост – это IP-адрес кассового сервера, порт – порт кассового сервера.

Для выполнения возврата по чеку продажи на другой кассе необходимо нажать кнопку "Возврат по чеку продажи" в контексте открытого документа продажи или возврата (документ не открыт) и указать идентификатор чека продажи в открывшемся окне ввода.

При оформлении возврата по чеку продажи на другой кассе также проверяется валюта, которой был оплачен чек продажи.

Для печати идентификатора в общем чеке необходимо добавить блок печати идентификатора в шаблон чека. Если печать идентификатора в чеке не планируется, то этот блок следует удалить из шаблона.

#### Пример печати идентификатора

<select query="SELECT identifier FROM document WHERE documentid = \$document.id\$"> <text align="left">ИДЕНТИФИКАТОР ЧЕКА</text>><var align="right" name="identifier" padding="1" maxwidth="all"/><br/> </select>

<span id="page-5-0"></span>О правилах формирования шаблона чека можно прочитать в разделе ["Описание шаблона <report>](https://docs.artix.su/pages/viewpage.action?pageId=27531422)".

## Возврат по фискальному идентификатору чека

Для выполнения возврата по чеку продажи на другой кассе может быть использован фискальный идентификатор документа. Идентификатор по умолчанию создается в виде <номер фискального документа><номер фискального накопителя>.

Значение идентификатора записывается в поле fiscalidentifier в [таблицу Document в БД Documents](http://docs.artix.su/pages/viewpage.action?pageId=86248336) и выгружается в формате AIF.

Для настройки возврата по чеку продажи на другой кассе необходимо в утилите администрирования Yuki на клавишу настроить действие "Возврат по чеку продажи" с командой COMMAND\_BACKBYSALE. О настройке действий подробнее можно прочитать в разделе ["Настройка действий](https://docs.artix.su/pages/viewpage.action?pageId=10649696)".

Для выбора чека продажи действию "Возврат по чеку продажи" задаются следующие параметры:

- choiceType со значением 4,
- url со значением http://<хост>:<порт>/CSrest/rest/sales/document, где хост это IP-адрес кассового сервера, порт порт кассового сервера.

Для выполнения возврата по чеку продажи на другой кассе необходимо нажать кнопку "Возврат по чеку продажи" в контексте открытого документа продажи или возврата (документ не открыт). В открывшемся диалоговом окне нужно ввести номер фискального документа и номер фискального накопителя, которые напечатаны на чеке, либо считать сканером с чека продажи QR код. После чего на кассе будет сформирован документ возврата на основании чека продажи, созданного на другой кассе.

#### <span id="page-6-0"></span>Возврат по номеру карты лояльности

Для выполнения возврата по чеку продажи на другой кассе может быть использован номер карты лояльности.

Для настройки возврата по чеку продажи на другой кассе необходимо в утилите администрирования Yuki на клавишу настроить действие "Возврат по чеку продажи" с командой COMMAND\_BACKBYSALE. О настройке действий подробнее можно прочитать в разделе ["Настройка действий](https://docs.artix.su/pages/viewpage.action?pageId=10649696)".

Для выбора чека продажи действию "Возврат по чеку продажи" задаются следующие параметры:

- choiceType со значением 5,
- url со значением http://<хост>:<порт>/CSrest/rest/sales/document, где хост это IP-адрес кассового сервера, порт порт кассового сервера.

Для выполнения возврата по чеку продажи на другой кассе необходимо нажать кнопку "Возврат по чеку продажи" в контексте открытого документа продажи или возврата (документ не открыт) и указать номер карты лояльности в открывшемся окне ввода. Если при поиске найдено несколько чеков с одинаковыми данными, то на экран будет выведена форма выбора документа для возврата.

## <span id="page-6-1"></span>Возврат по номеру телефона

Для выполнения возврата по чеку продажи на другой кассе может быть использован номер телефона покупателя.

Для настройки возврата по чеку продажи на другой кассе необходимо в утилите администрирования Yuki на клавишу настроить действие "Возврат по чеку продажи" с командой COMMAND\_BACKBYSALE. О настройке действий подробнее можно прочитать в разделе ["Настройка действий](https://docs.artix.su/pages/viewpage.action?pageId=10649696)".

Для выбора чека продажи действию "Возврат по чеку продажи" задаются следующие параметры:

- choiceType со значением 6,
- url со значением http://<хост>:<порт>/CSrest/rest/sales/document, где хост это IP-адрес кассового сервера, порт порт кассового сервера.

Для выполнения возврата по чеку продажи на другой кассе необходимо нажать кнопку "Возврат по чеку продажи" в контексте открытого документа продажи или возврата (документ не открыт) и указать номер телефона покупателя в открывшемся окне ввода. Если при поиске найдено несколько чеков с одинаковыми данными, то на экран будет выведена форма выбора документа для возврата.

## <span id="page-6-2"></span>Возврат по последним 4 цифрам банковской карты

Для выполнения возврата по чеку продажи на другой кассе могут быть использованы последние 4 цифры банковской карты, которой был оплачен чек продажи.

Для настройки возврата по чеку продажи на другой кассе необходимо в утилите администрирования Yuki на клавишу настроить действие "Возврат по чеку продажи" с командой COMMAND\_BACKBYSALE. О настройке действий подробнее можно прочитать в разделе ["Настройка действий](https://docs.artix.su/pages/viewpage.action?pageId=10649696)".

Для выбора чека продажи действию "Возврат по чеку продажи" задаются следующие параметры:

- choiceType со значением 7,
- url со значением http://<хост>:<порт>/CSrest/rest/sales/document, где хост это IP-адрес кассового сервера, порт порт кассового сервера.

<span id="page-6-3"></span>Для выполнения возврата по чеку продажи на другой кассе необходимо нажать кнопку "Возврат по чеку продажи" в контексте открытого документа продажи или возврата (документ не открыт) и указать последние 4 цифры банковской карты в открывшемся окне ввода. Если при поиске найдено несколько чеков с одинаковыми данными, то на экран будет выведена форма выбора документа для возврата.

# Возврат товара по чеку продажи на другой кассе в кластерном режиме

Начиная с версии 4.6.141 реализован поиск чеков продажи в БД кассового сервера с учетом [кластера.](https://docs.artix.su/pages/viewpage.action?pageId=16023587)

При использовании кластерного режима возникает необходимость ведения документов отдельно для каждого из клиентов, подключенных к кассовому серверу. В этом случае при возврате по чеку продажи касса отправляет на кассовый сервер запрос, включающий идентификатор документа и идентификатор кластера. При подключении к кассовому серверу в файле настроек sync-агента /linuxcash/cash/sync/properties/cash.ini устанавливается ID кластера.

## <span id="page-7-0"></span>Поиск документа-основания для возврата по чеку продажи

В кассовое ПО Artix добавлена универсальная форма поиска документа-основания для возврата по чеку продажи.

Поиск документа-основания может осуществляться:

- по номеру телефона,
- по 4-м последним цифрам карты,
- по номеру карты лояльности,
- по идентификатору.

①

Данный функционал не поддержан для интерфейса tui.

Для настройки универсальной формы необходимо:

1. Активировать плагин UnifiedBackBySale с помощью параметра unifiedbackbysale, который задается в конфигурационном файле /linuxcash/cash/conf /ncash.ini.d/unifiedbackbysale.ini в секции [plugins]:

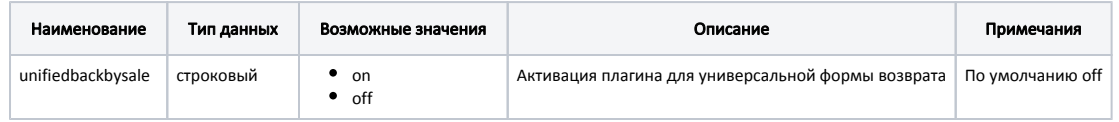

#### Пример настройки

[plugins]

;Универсальная форма поиска документа-основания ;unifiedbackbysale = off

2. Настроить секции [UnifiedBackBySale.Type.[0-9]], где цифрами 0-9 регулируется относительный порядок отображения типов данных для возврата в выпадающем списке.

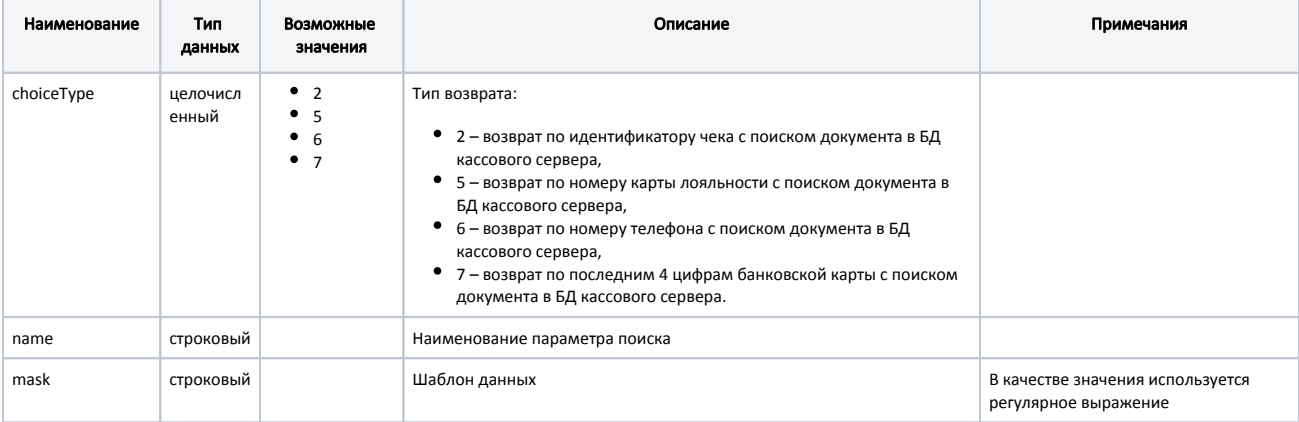

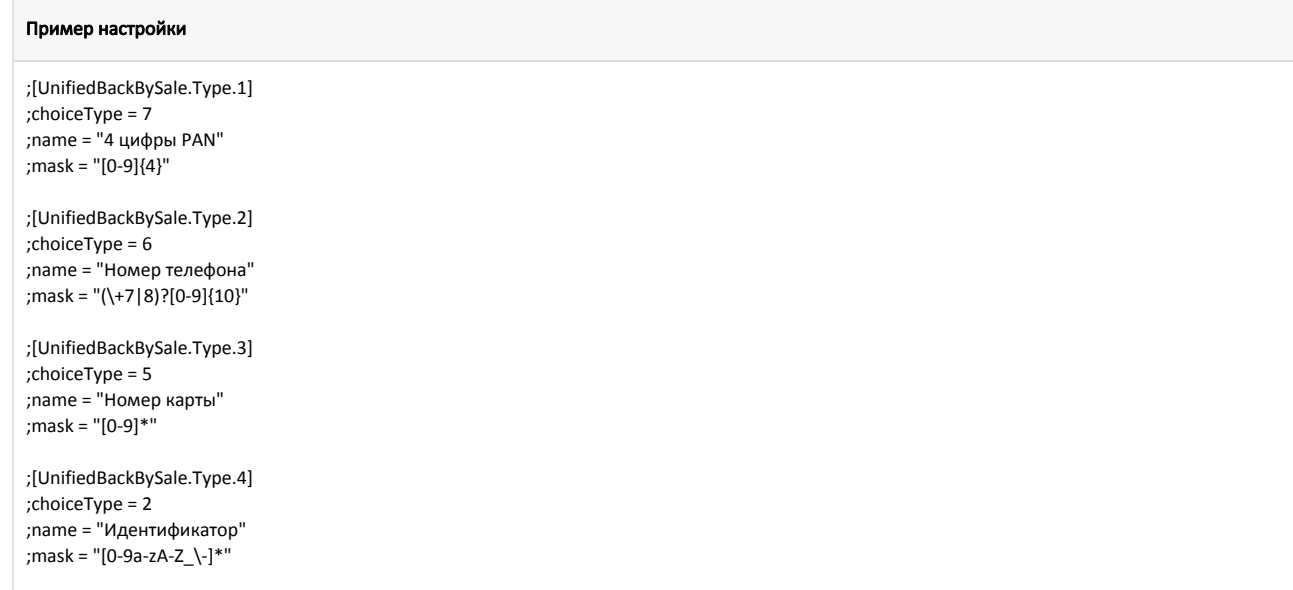

3. В утилите администрирования Yuki на клавишу настроить действие "Возврат по чеку продажи" с командой COMMAND\_BACKBYSALE и параметрами:

- unified с любым значением,
- url со значением http://<хост>:<порт>/CSrest/rest/sales/document, где хост это IP-адрес кассового сервера, порт порт кассового сервера.

О настройке действий подробнее можно прочитать в разделе "[Настройка действий](https://docs.artix.su/pages/viewpage.action?pageId=10649696)".